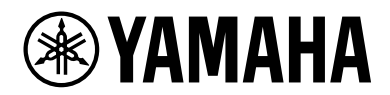

# **ESB-1080**

Guía de instalación

## **CONTENIDO**

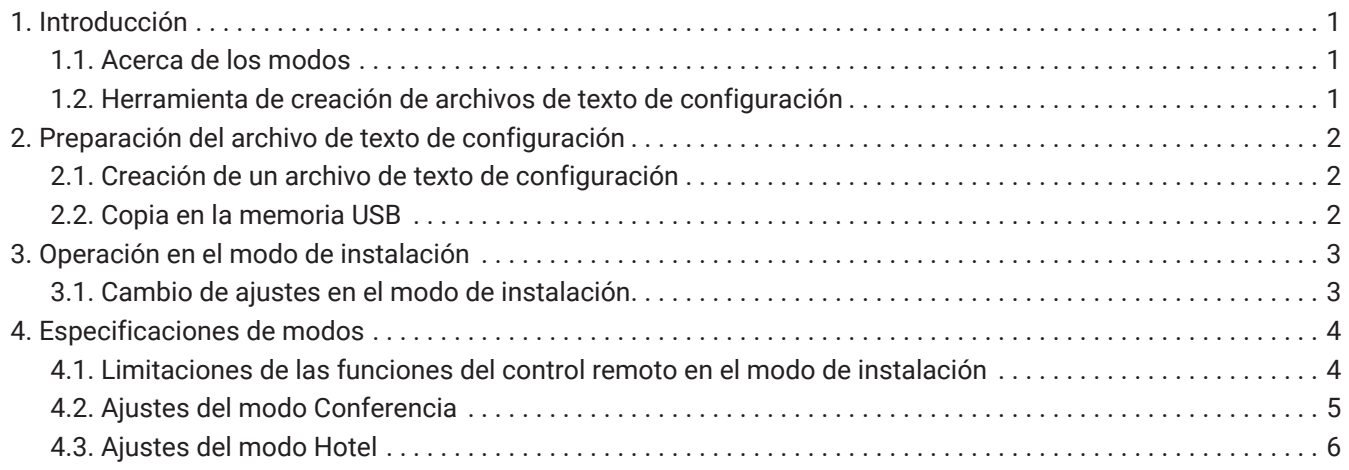

### <span id="page-2-0"></span>**1. Introducción**

#### <span id="page-2-1"></span>**1.1. Acerca de los modos**

La unidad ESB-1080 tiene diferentes funciones según el uso previsto.

Cuenta con dos modos de instalación: modo Conferencia o modo Hotel. De manera predeterminada, la unidad se iniciará en modo Conferencia.

Consulte esta Guía de instalación para acceder a las instrucciones sobre los diferentes ajustes del modo Conferencia y para saber cómo pasar al modo Hotel.

#### **1.1.1. Modo Conferencia**

El modo Conferencia está optimizado para la instalación en conferencias empresariales o espacios de reunión.

Se utiliza para amplificar el sonido en presentaciones en formato de video o teleconferencias. El procesamiento del sonido se optimiza para los programas de teleconferencias.

#### **1.1.2. Modo Hotel**

El modo Hotel está optimizado para la instalación en salas de invitados de hoteles.

También se puede usar en recepciones o áreas de espera.

El procesamiento del sonido está optimizado para escuchar la televisión y películas.

#### <span id="page-2-2"></span>**1.2. Herramienta de creación de archivos de texto de configuración**

El archivo de texto de configuración para alternar los modos de instalación y modificar los ajustes se puede generar desde la herramienta de creación de archivos de texto de configuración

(ESB\_ConferenceHotelMode\_Setup.xlsm).

Cargar el archivo de texto de configuración en esta unidad permite personalizar las funciones de cada modo de instalación.

Descomprima el archivo descargado y use la herramienta específica (ESB\_ConferenceHotelMode\_Setup.xlsm), incluida con esta Guía de instalación en la misma carpeta.

# <span id="page-3-0"></span>**2. Preparación del archivo de texto de configuración**

#### <span id="page-3-1"></span>**2.1. Creación de un archivo de texto de configuración**

Para realizar los ajustes deseados, use la herramienta específica (ESB\_ConferenceHotelMode\_Setup.xlsm) para crear un archivo de texto de configuración.

Para usar esta herramienta, se necesita Microsoft Office Excel ® (2007 o posterior).

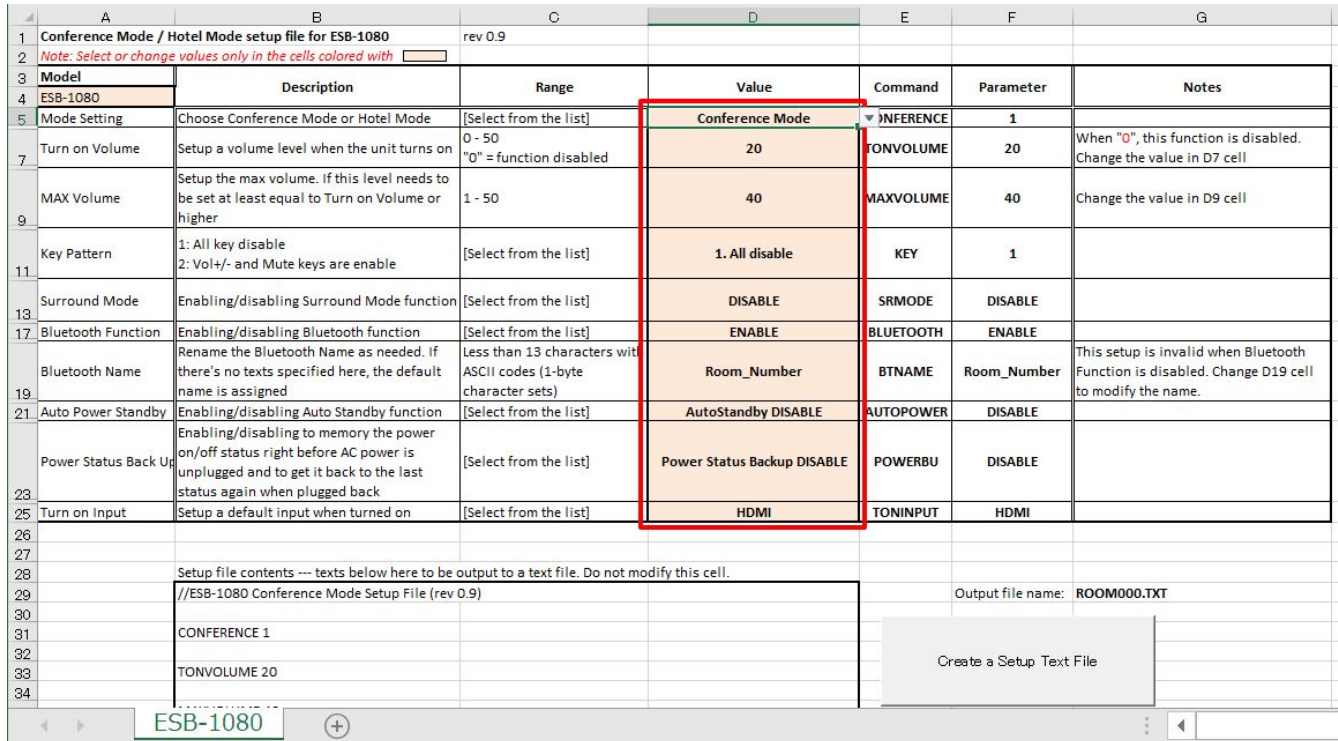

Ingrese los ajustes deseados en las celdas encerradas en color rojo y haga clic en el botón "Create a Setup Text File" (Crear un archivo de texto de configuración).

Se creará un archivo de texto de configuración en la misma carpeta en la que se encuentra esta herramienta. El nombre del archivo se puede modificar cambiando el número de 3 dígitos según lo desee (p. ej., ROOM000.TXT, ROOM001.TXT, ROOM999.TXT).

#### <span id="page-3-2"></span>**2.2. Copia en la memoria USB**

Copie el archivo de texto de configuración creado una sola vez en la primera capa de la memoria USB. No copie el archivo de texto de configuración creado en una carpeta ni incluya varios archivos de texto de configuración en la misma memoria USB.

### <span id="page-4-0"></span>**3. Operación en el modo de instalación**

#### <span id="page-4-1"></span>**3.1. Cambio de ajustes en el modo de instalación**

Para que se implementen los ajustes en la unidad, es necesario volver a ingresar en el modo de instalación con la memoria USB que contenga el archivo de texto de configuración conectada a la entrada [UPDATE ONLY] de la unidad, luego de deshabilitar el modo de instalación. Si ya deshabilitó el modo de instalación, proceda al paso 2.

- 1. Cancele el modo de instalación con el control remoto.
	- a. Configure la unidad en modo de espera. Asegúrese de que la luz LED principal de la unidad no esté encendida.
	- b. Presione los botones [DIMMER], VOLUME [-], VOLUME [-] y [Mute] del control remoto en ese orden dentro de los tres segundos.

Asegúrese de que los indicadores principales de la unidad se enciendan como se muestra a continuación:

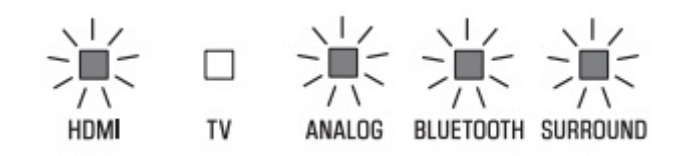

- 2. Conecte la memoria USB que contiene el archivo de texto de configuración a la entrada [UPDATE ONLY] de la unidad.
- 3. Habilite el modo de instalación con el control remoto.
	- a. Asegúrese de que la unidad esté en espera.
	- b. Presione los botones [BASS EXTENSION], VOLUME [+], VOLUME [+] y [Mute] del control remoto en ese orden dentro de los tres segundos. Asegúrese de que los indicadores que se muestran a continuación se enciendan y de que la unidad esté encendida.

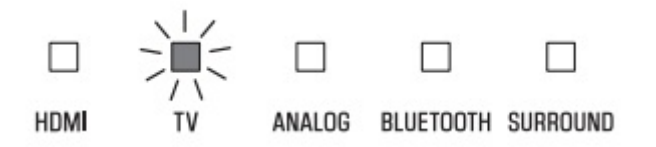

- C. Verifique que los ajustes se implementen de forma adecuada.
- D. Quite la memoria USB de la entrada [UPDATE ONLY] de la unidad.

Recuerde que el modo de instalación permanecerá activado hasta que lo cancele. El modo de instalación permanecerá activado incluso si se conecta o desconecta el enchufe.

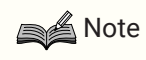

#### **Acerca del estado cancelado del modo de instalación**

Cuando la conferencia remota no se use o la restricción de las operaciones del usuario no sea necesaria, la unidad se podrá usar aunque el modo de instalación esté deshabilitado (p. ej., como barra de sonido en un

sistema envolvente).

Sin embargo, la optimización del procesamiento de sonido y las funciones como el bloqueo del panel no funcionarán.

# <span id="page-5-0"></span>**4. Especificaciones de modos**

#### <span id="page-5-1"></span>**4.1. Limitaciones de las funciones del control remoto en el modo de instalación**

Al usar la unidad ESB-1080 en modo Conferencia o modo Hotel, algunas funciones del control remoto estarán deshabilitadas.

La siguiente tabla muestra las funciones habilitadas y deshabilitadas en estos modos:

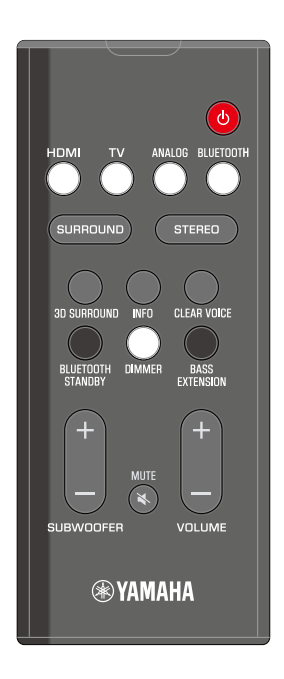

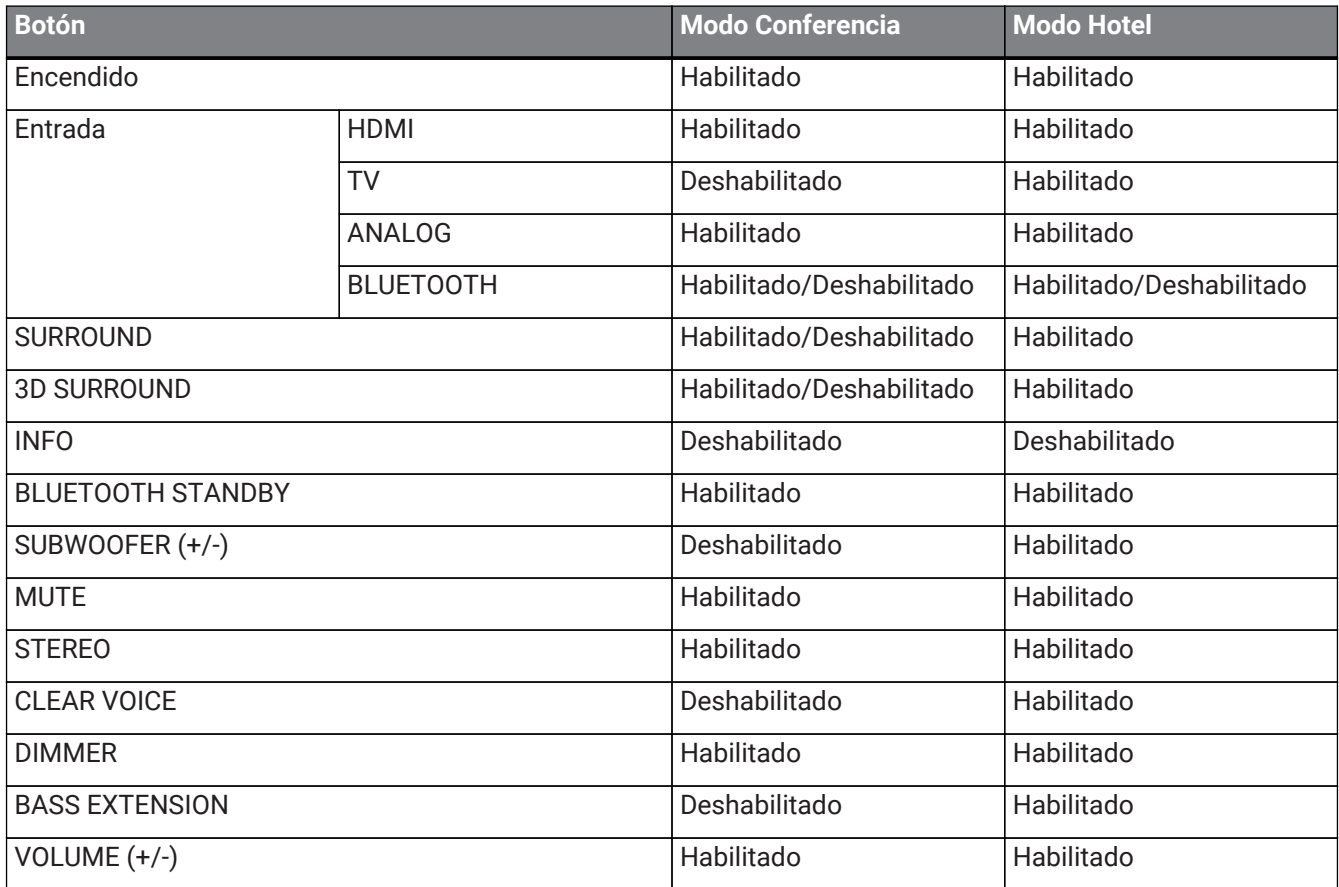

#### **Note**

- El ajuste Habilitado/Deshabilitado del botón BLUETOOTH depende del ajuste de la función Bluetooth.
- El ajuste Habilitado/Deshabilitado de los botones SURROUND y 3D SURROUND depende del ajuste del modo Surround.

#### <span id="page-6-0"></span>**4.2. Ajustes del modo Conferencia**

Puede modificar cualquiera de los siguientes ajustes del modo Conferencia dentro del archivo de texto de configuración.

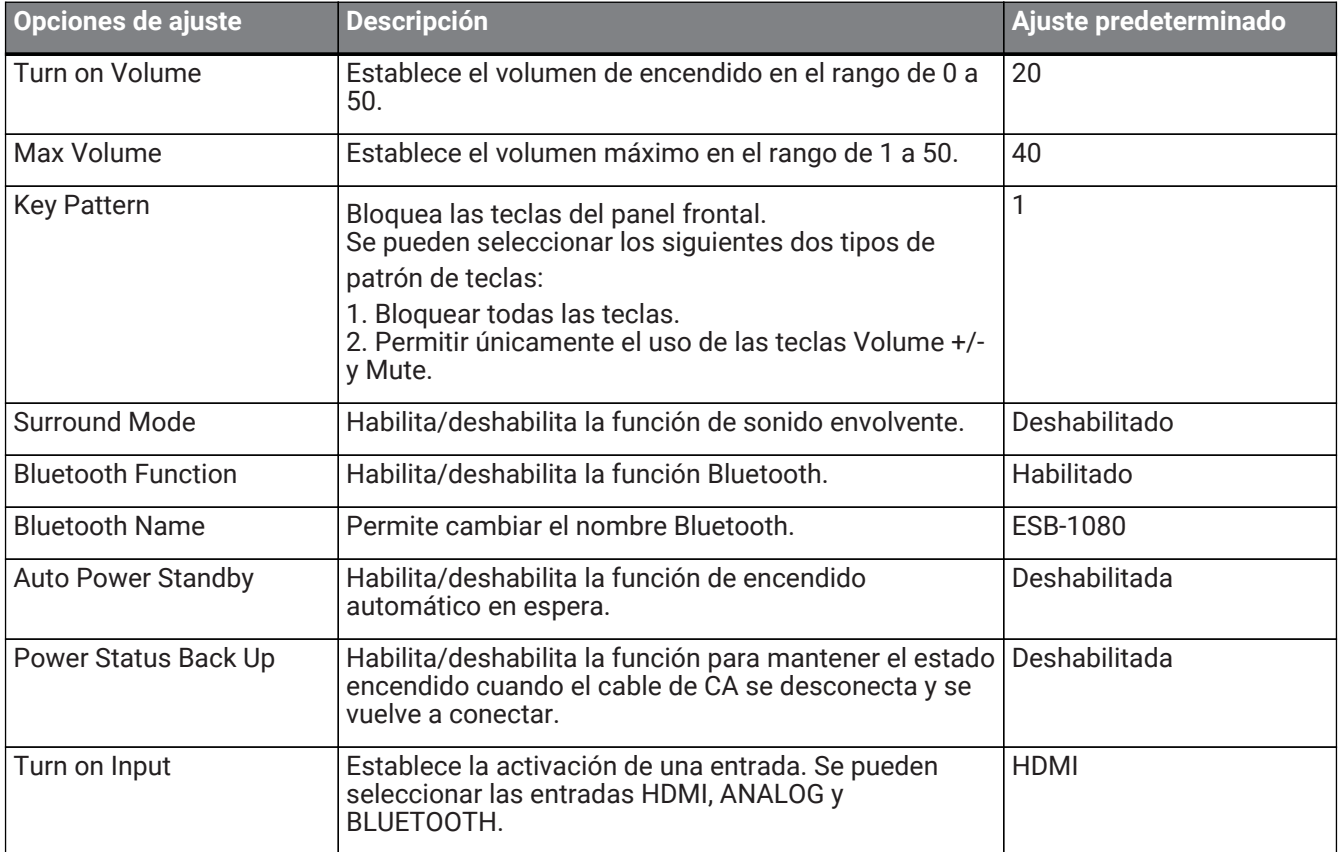

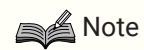

- Cuando la opción Turn on Volume se establece en el valor 0, se mantendrá el volumen configurado antes de apagar el dispositivo.
- En el modo Conferencia, recomendamos que deshabilite la función Surround (ajuste predeterminado) para mantener la claridad del audio de la conferencia.
- Establezca Bluetooth Name usando el código ASCII (letras, números, símbolos). El límite es de 13 caracteres.

### <span id="page-7-0"></span>**4.3. Ajustes del modo Hotel**

Puede modificar cualquiera de los siguientes ajustes del modo Hotel dentro del archivo de texto de configuración.

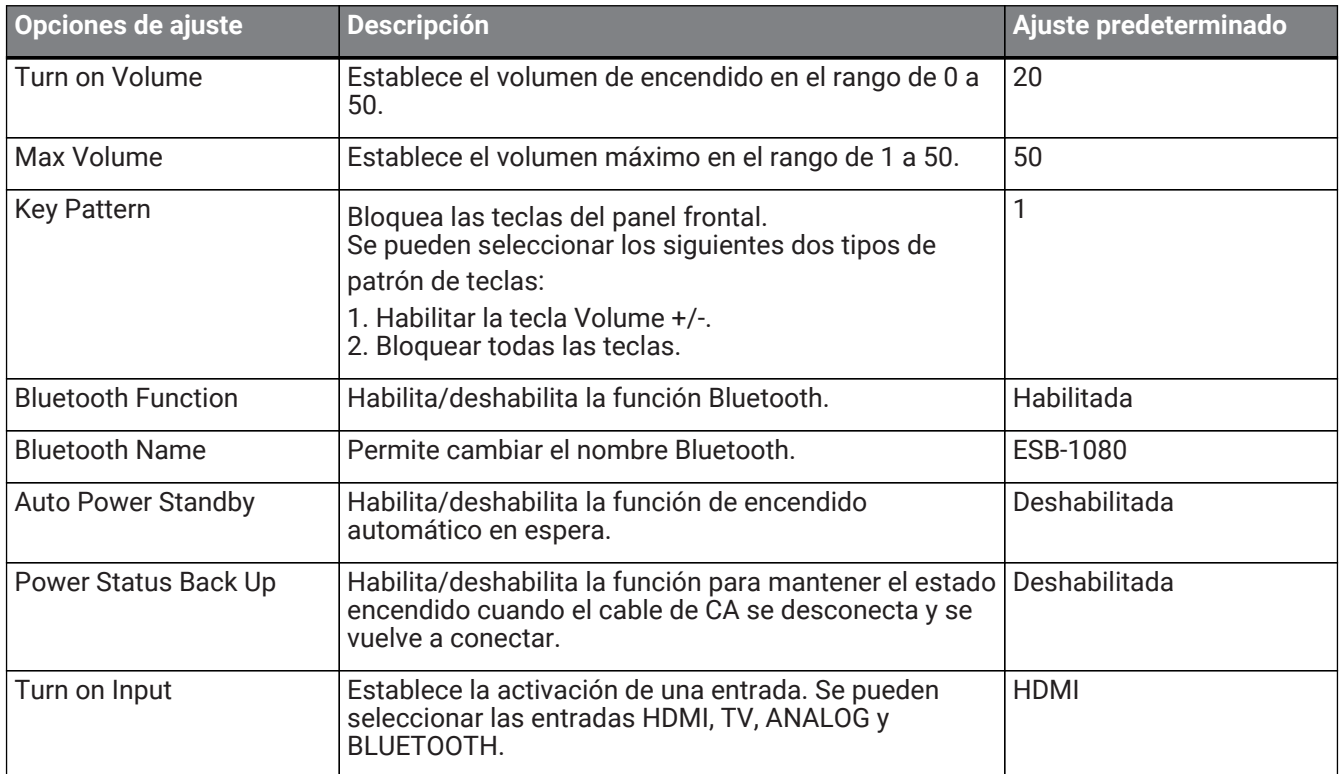

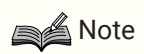

- Cuando la opción Turn on Volume se establece en el valor 0, se mantendrá el volumen configurado antes de apagar el dispositivo.
- Establezca Bluetooth Name usando el código ASCII (letras, números, símbolos). El límite es de 13 caracteres.

Manual Development Group © 2019 Yamaha Corporation Published 08/2019 YJ-B0